# *SQUASH* Debugger for microservices

*Idit Levine solo.io*

*About me*

Idit Levine Founder and CEO of solo.io

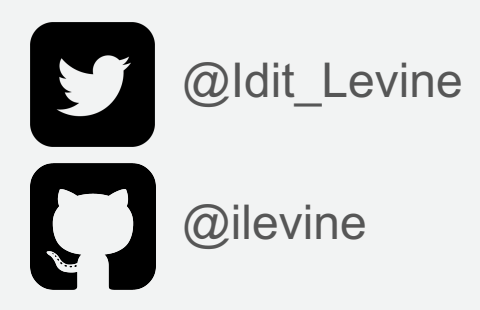

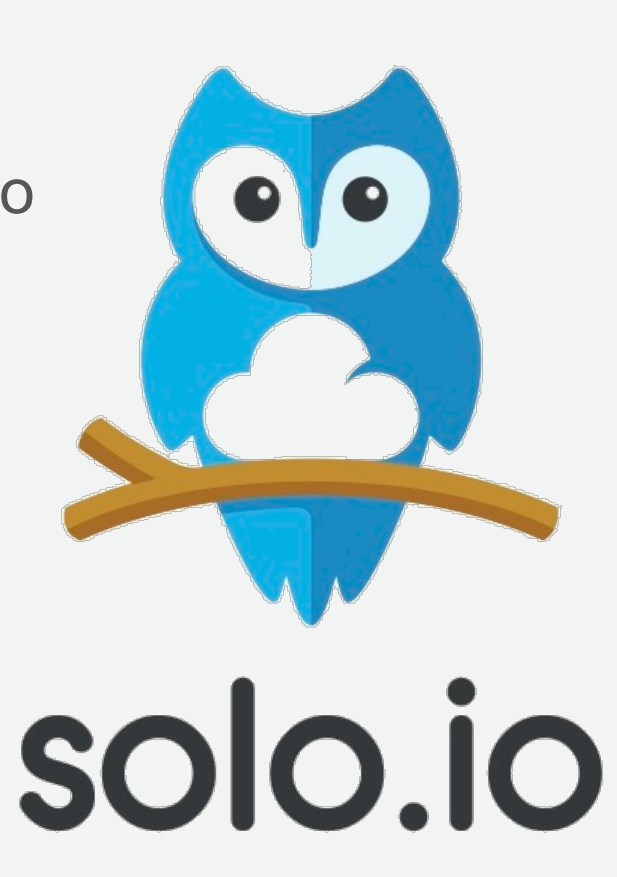

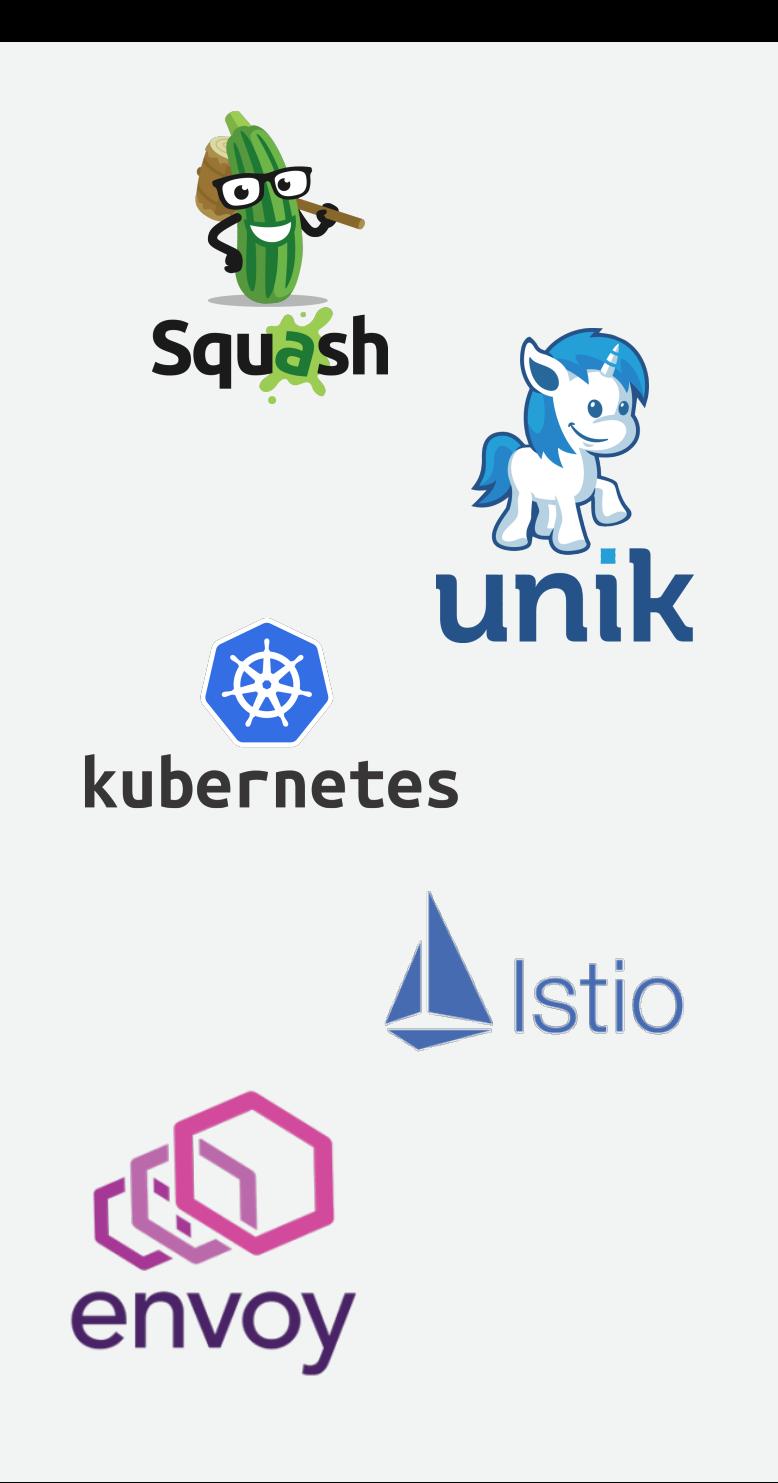

*The problem:*

## *Debugging microservices applications is hard*

## *The problem*

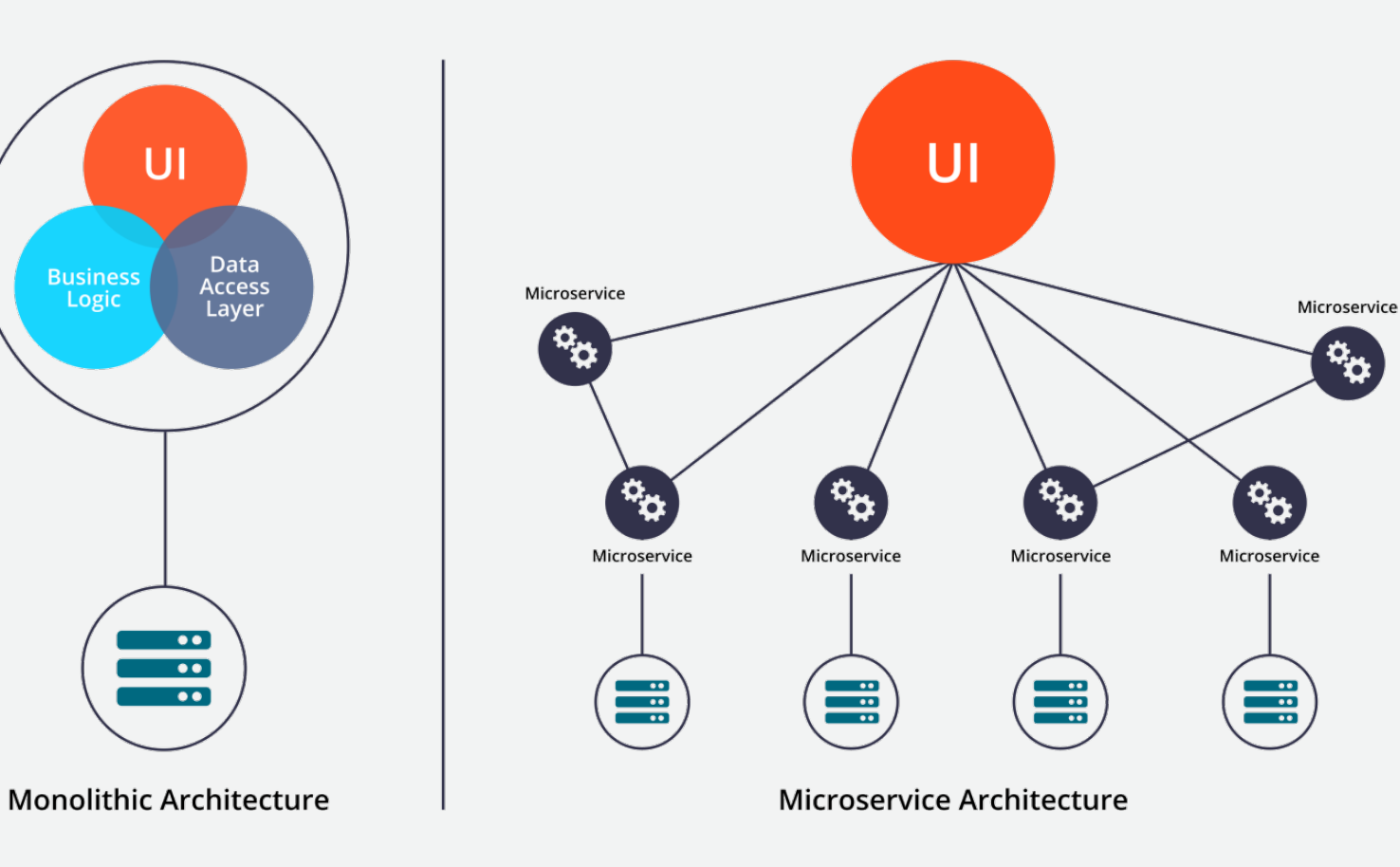

#### **A monolithic application**  consists of **a single process**

An attached debugger allows viewing the complete state of the application during runtime

#### **A microservices application**  consists of potentially **hundreds of processes**

Is it possible to get a complete view of the state of a such application?!

*The problem*

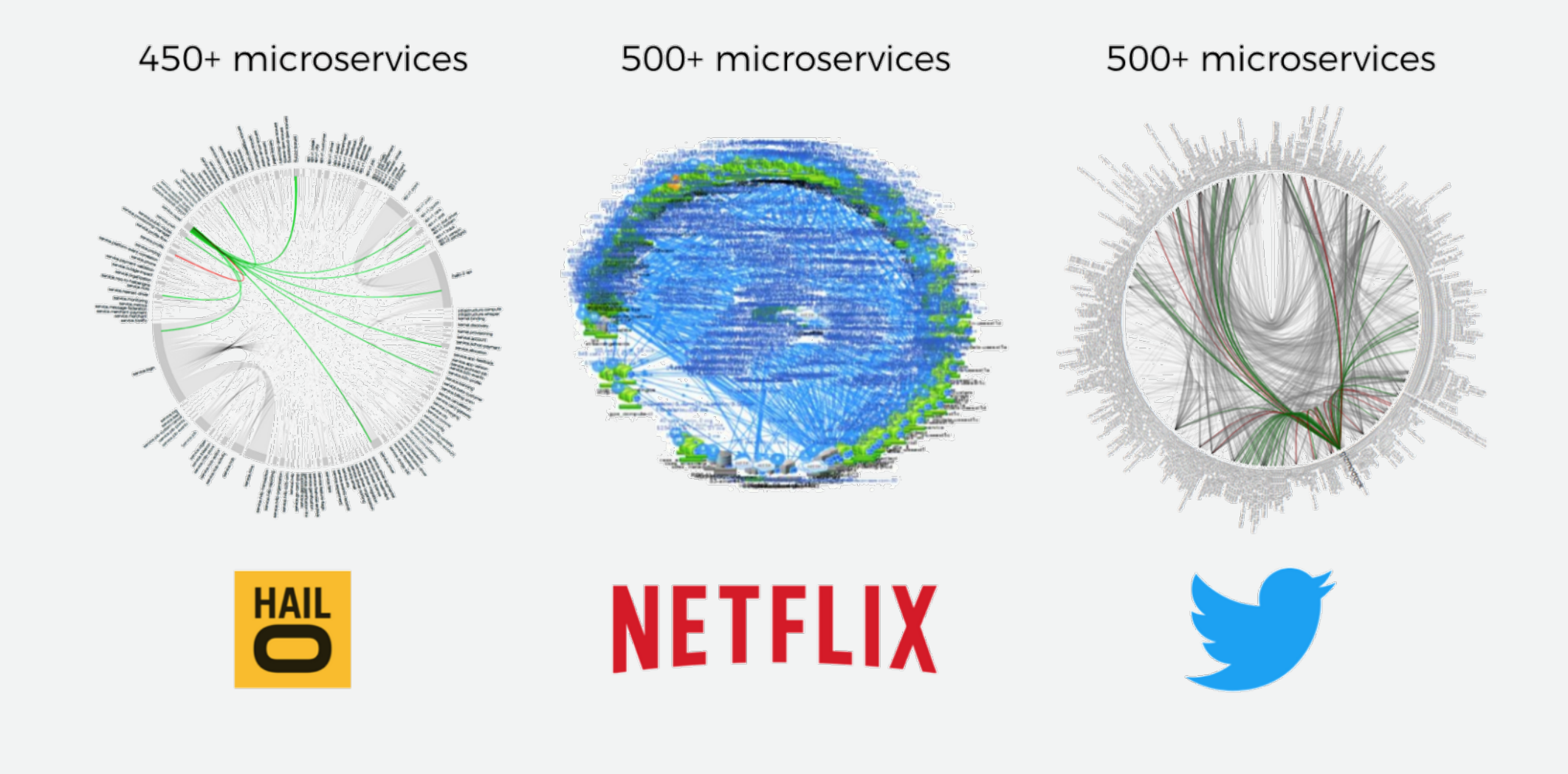

## *The problem*

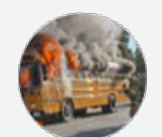

**Honest Status Page** @honest\_update

We replaced our monolith with micro services so that every outage could be more like a murder mystery.

**Follow** 

 $\checkmark$ 

4:10 PM - 7 Oct 2015

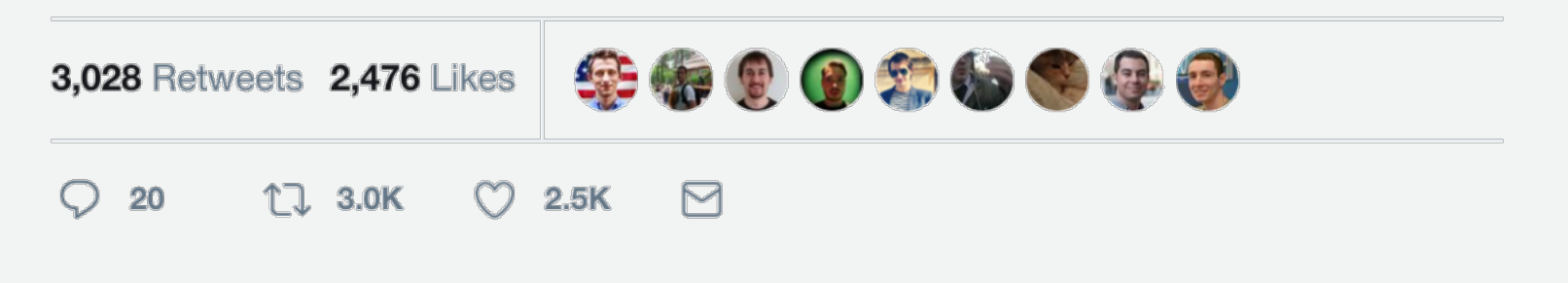

*Solution I*

*OpenTracing*

*OpenTracing*

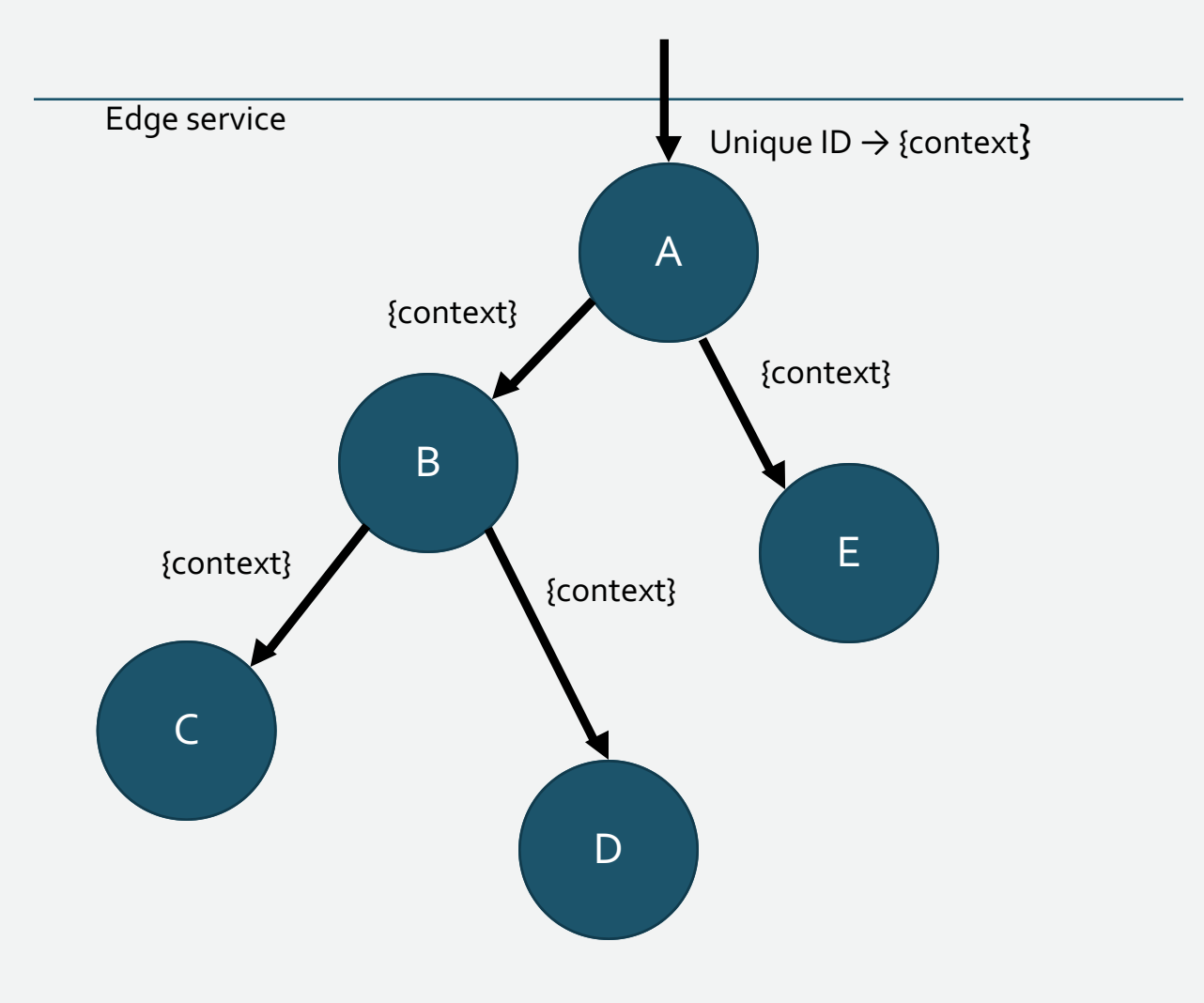

- 1. assign a *unique identifier* to each request at the edge service
- 2. store it in a *context* object, along with other metadata
- 3. *propagate the context* across process boundaries (in-band)
- 4. *baggage* is arbitrary K/V
- 5. capture timing, events, tags and collect them out-of-band (async)
- 6. re-assemble the call tree from the storage for the UI

*OpenTracing*

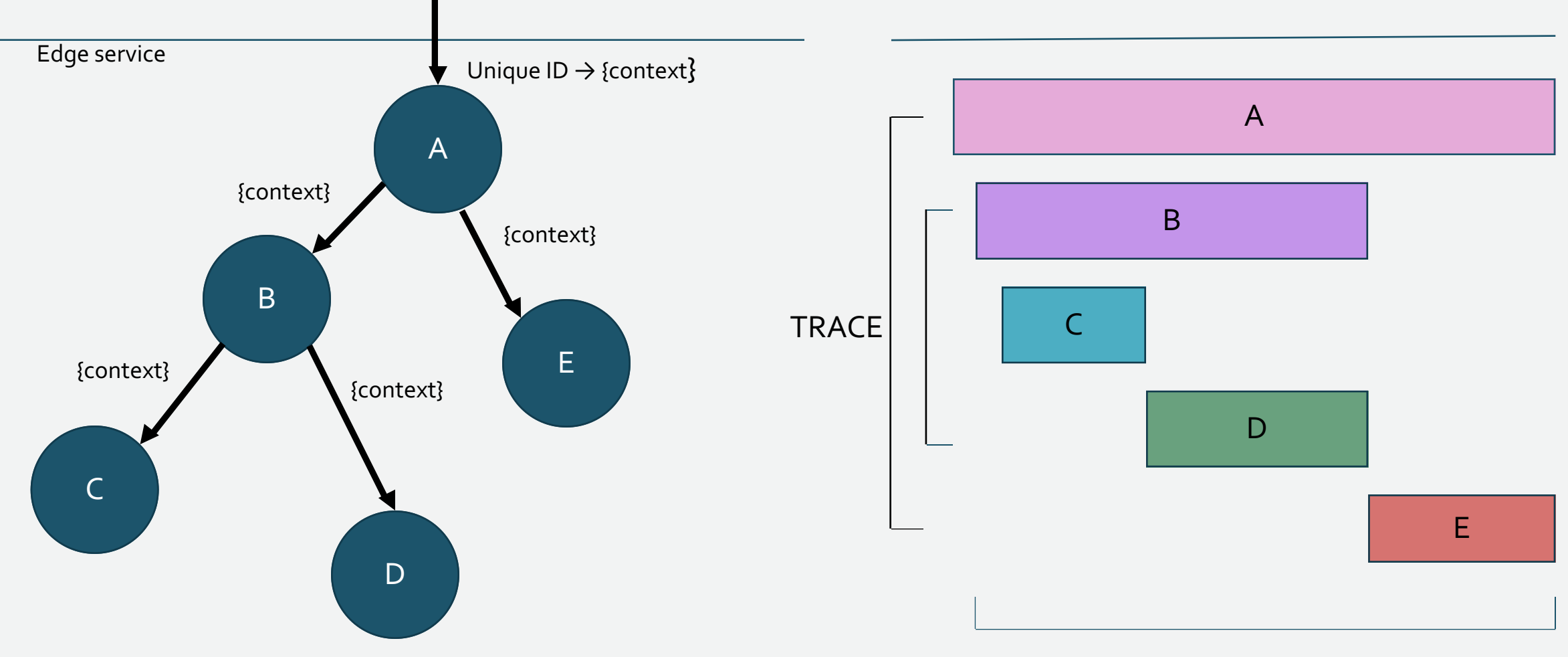

SPANS

*OpenTracing Architecture* 

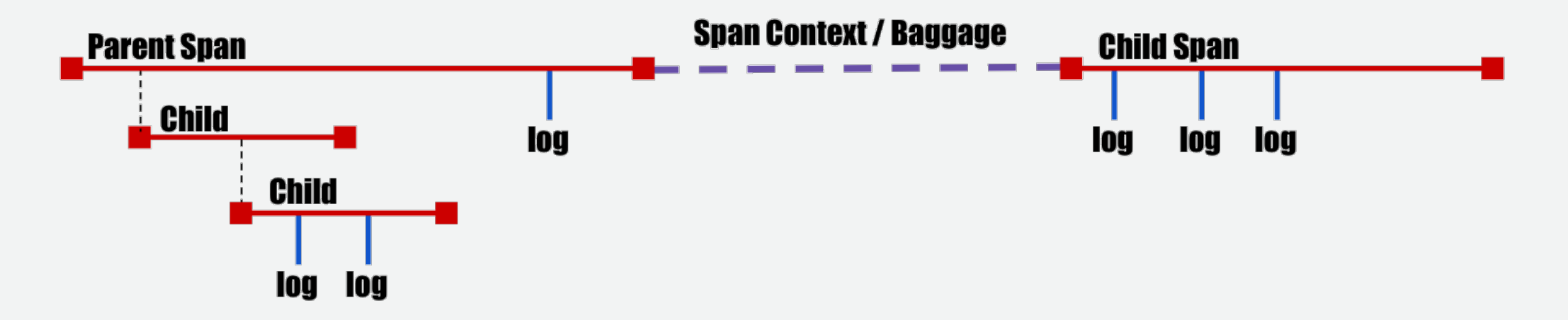

spans - basic unit of timing and causality. can be tagged with key/value pairs. logs - structured data recorded on a span.

span context - serializable format for linking spans across network boundaries. carries baggage, such as a request and client IDs.

tracers - anything that plugs into the OpenTracing API to record information. zipKin, jaeger & lightstep. but also metrics (Prometheus) and logging.

## *OpenTracing*

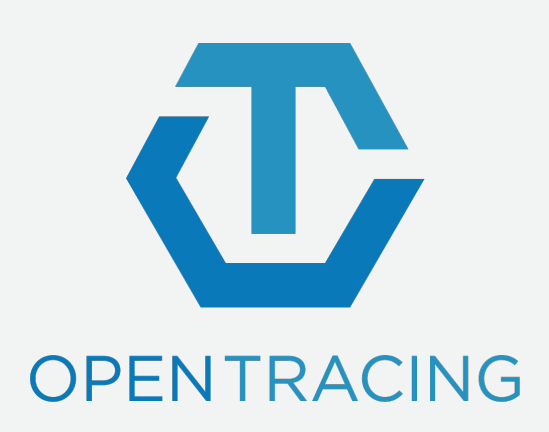

OpenTracing is a consistent, expressive, vendor-neutral APIs for popular platforms, OpenTracing makes it easy for developers to add (or switch) tracing implementations with an O(1) configuration change.

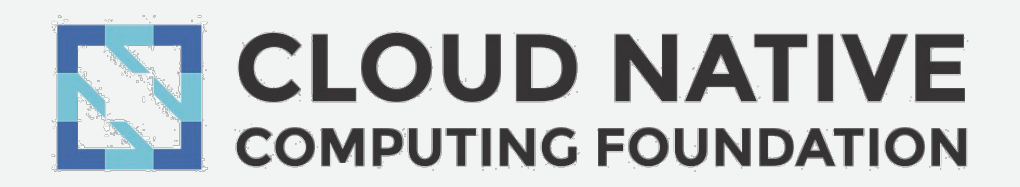

# *OpenTracing Demo*

*OpenTracing uses*

**logging** - easy to output to any logging tool, even from OSS components.

**metrics/alerting** - measure based on tags, span timing, log data.

**context propagation** - use baggage to carry request and user ID's, etc.

**critical path analysis** - drill down into request latency in very high fidelity.

**system topology analysis** - identify bottlenecks due to shared resources.

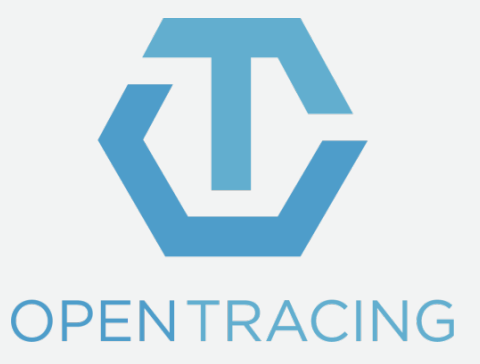

### *OpenTracing limitations*

openTracing does not provide *run-time debugging*

openTracing requires *wrapping and changing the code*

*no holistic view* of the application state – can *only see what was printed*

the *process* (repeatedly modify the application and test) *is expansive*

*Impossible to change variable values in runtime* 

logging and printing results in *performances overhead*

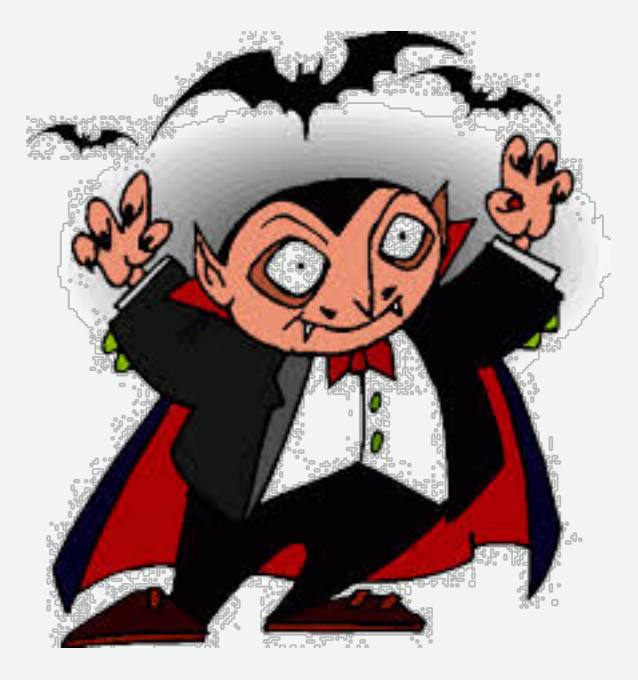

*Solution II*

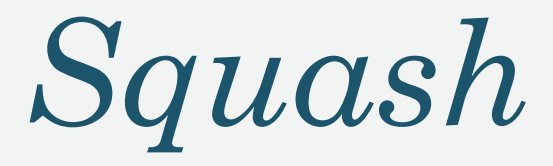

Squash brings the power of modern popular debuggers to developers of microservices apps that run on container orchestration platforms.

Squash bridges between the orchestration platform (without changing it) and IDE.

With Squash, you can:

- Live debugging cross multi microservices
- Debug container in a pod
- Debug a service
- Set breakpoints
- Step through the code
- View and modify values of variables
- and more ...

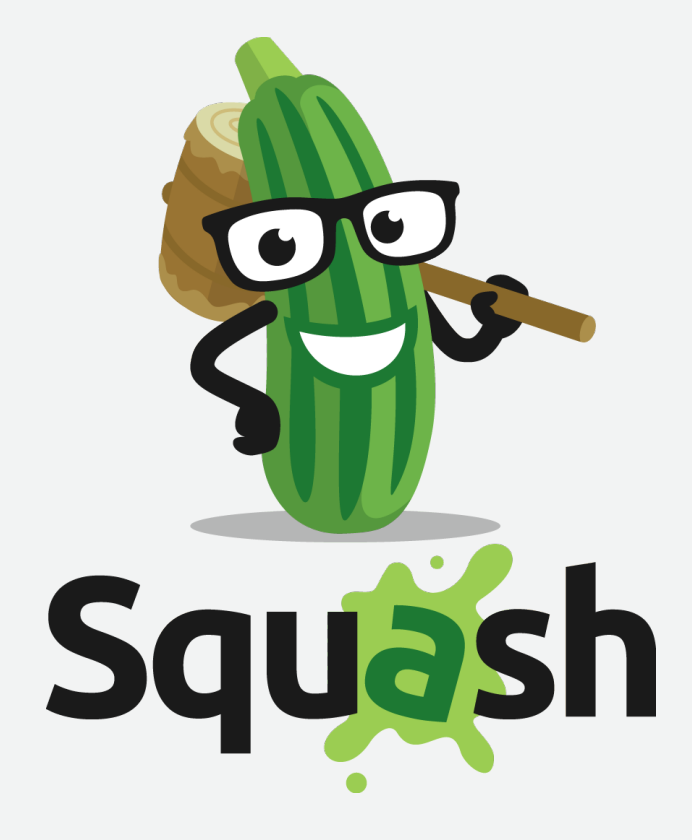

## *Squash Demo*

*Squash Architecture*

**Squash server:** holds the information about the breakpoints for each application, orchestrates and controls the squash clients. Squash server deploys and runs on Kubernetes

**Squash client:** deploys as daemon set on Kubernetes node. The client wraps as docker container, and also contains the binary of the debuggers.

**Squash User Interface:** squash uses IDEs as its user interface. After installing the Squash extension, Squash commands are available in the IDE command palette. *What vegetable scares all the bugs?* 

*Squash!"*

*one of my 8-year old daughter's favorite riddles*

## *Squash Architecture: vs code extension*

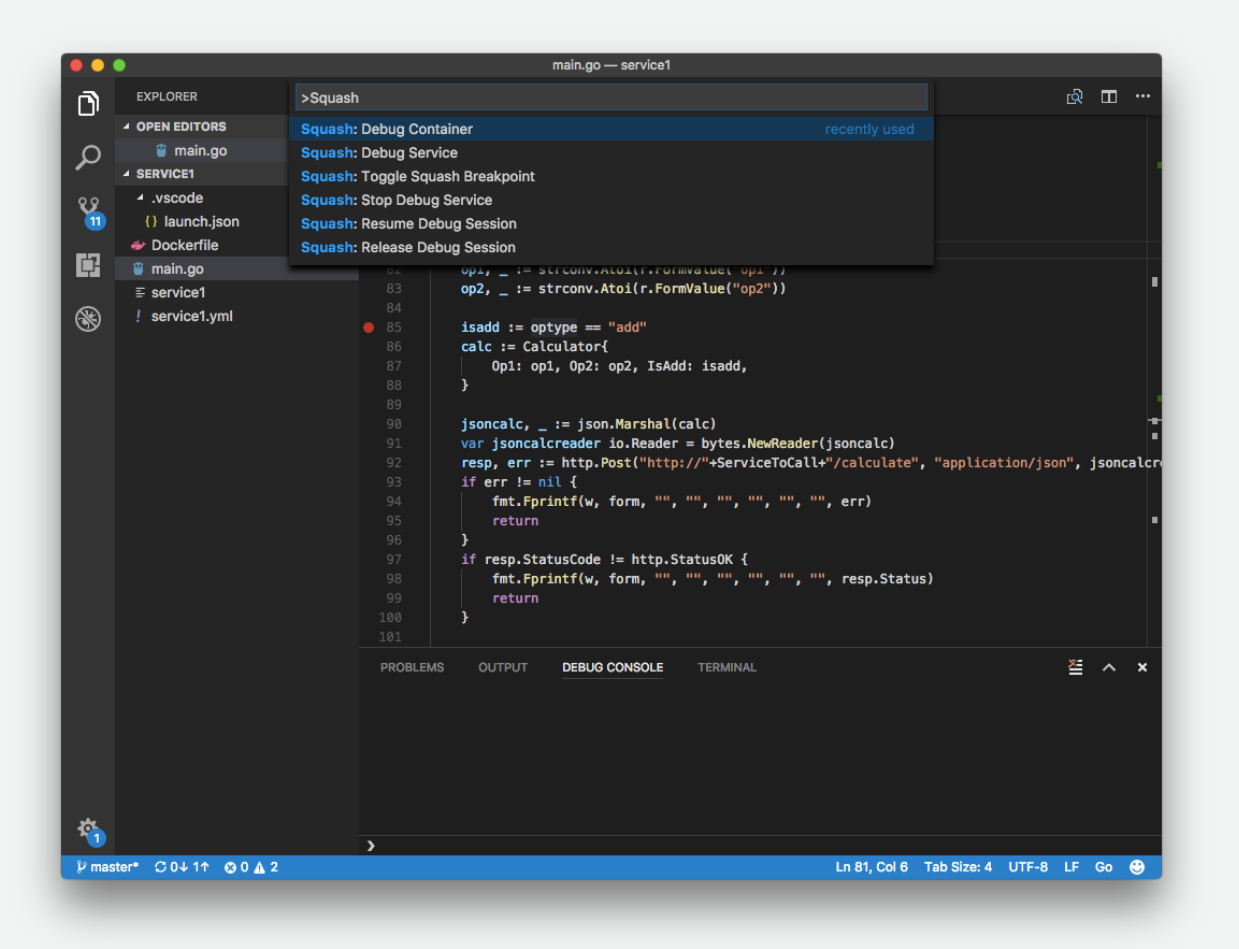

*vs code extension*  $\rightarrow$  *kubectl* to present the user pod/container/debugger options

*vs code extension → Squash server* with debug config (pod/container/debugger /breakpoint)  $\rightarrow$  waits for debug session

*vs code extension*  $\rightarrow$  connects to the debug server & transfers control to the native debug extension.

## *Squash Architecture: Squash Server*

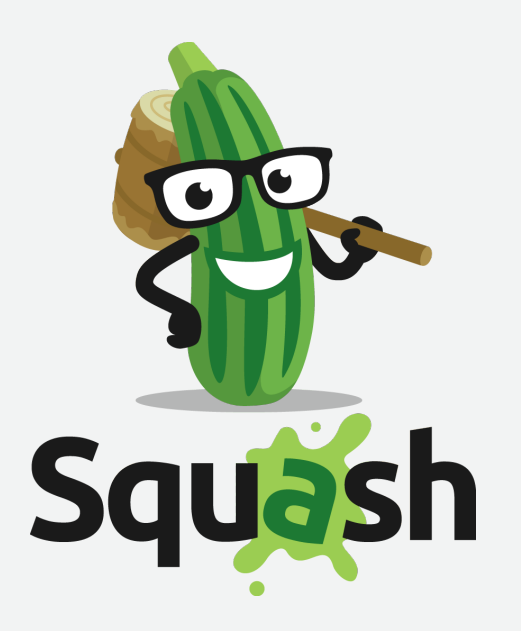

*vs code extension → Squash server* 

*Squash server* → relevant *Squash client* with debug config (pod/container/debugger /breakpoint)

*Squash server* → waits for debug session

## *Squash Architecture: Squash Client*

*Squash server Squash client* 

*Squash client container runtime interface* (to obtain the container host pid)

*Squash client* → runs the debugger, attaches it to the process in the container, and sets the application breakpoints

*Squash client* → return debug session.

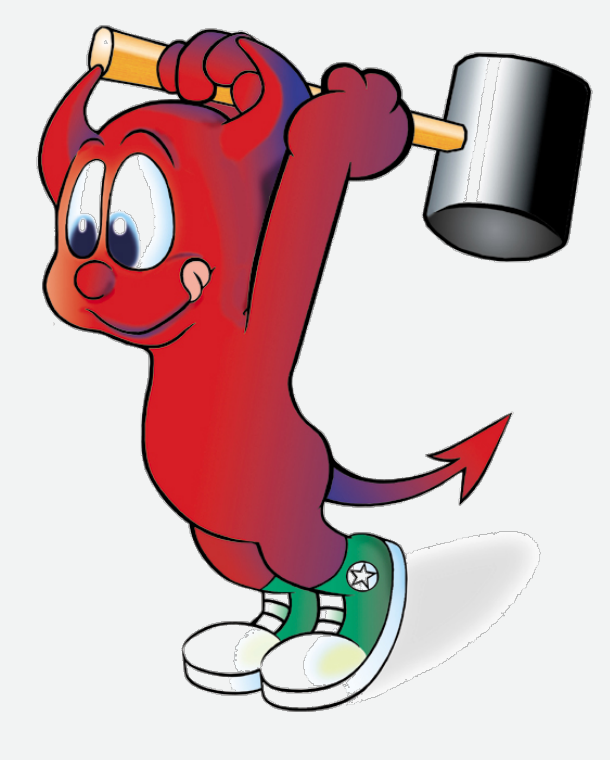

## *Squash Architecture: Squash Client*

*Squash server Squash client* 

*Squash client container runtime interface* (to obtain the container host pid)

*Squash client* → runs the debugger, attaches it to the process in the container, and sets the application breakpoints

*Squash client* → return debug session.

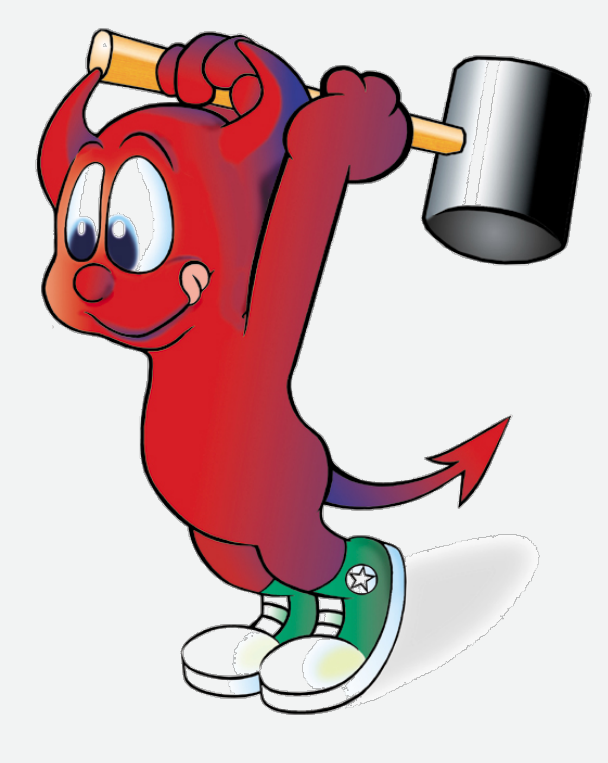

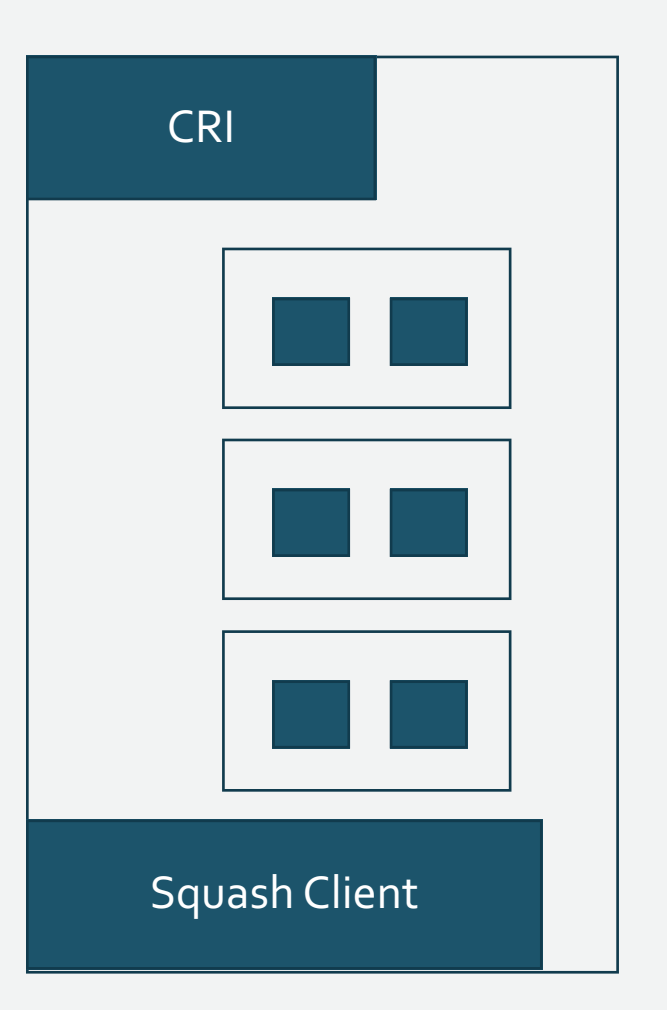

Squash Client runs at the host namespace – we need to translate the pid of the process (application that run in the container) to the host pid namespace to allow debugger to attach.

• It is not going to be always container of docker type

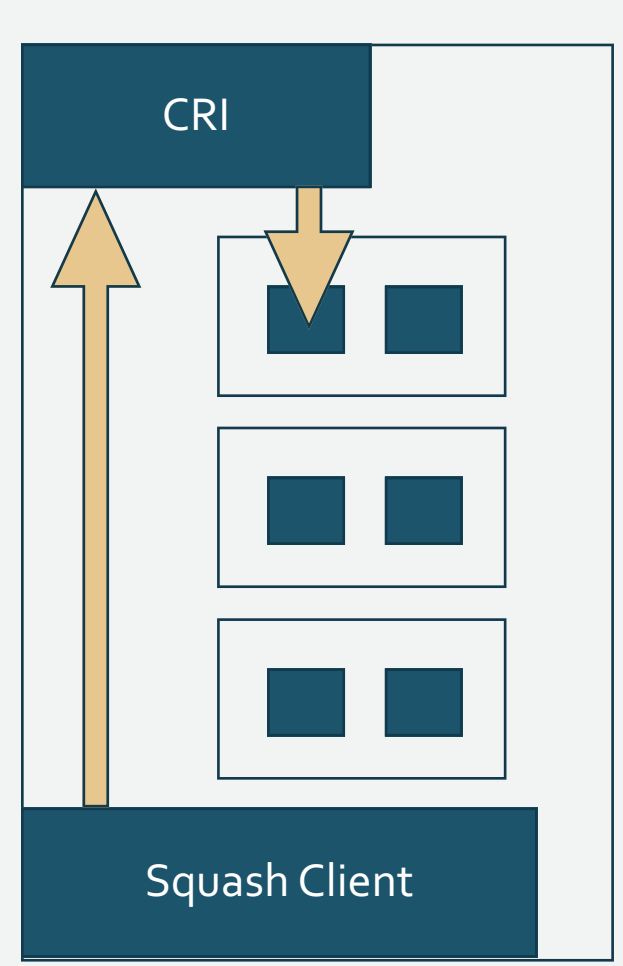

#### *-> ls -l /proc/self/ns*

#### *total 0*

*lrwxrwxrwx 1 idit idit 0 Dec 7 01:14 cgroup -> cgroup:[4026531835] lrwxrwxrwx 1 idit idit 0 Dec 7 01:14 ipc -> ipc:[4026531839] lrwxrwxrwx 1 idit idit 0 Dec 7 01:14 mnt -> mnt:[4026531840] lrwxrwxrwx 1 idit idit 0 Dec 7 01:14 net -> net:[4026532009] lrwxrwxrwx 1 idit idit 0 Dec 7 01:14 pid -> pid:[4026531836] lrwxrwxrwx 1 idit idit 0 Dec 7 01:14 pid\_for\_children -> pid:[4026531836] lrwxrwxrwx 1 idit idit 0 Dec 7 01:14 user -> user:[4026531837] lrwxrwxrwx 1 idit idit 0 Dec 7 01:14 uts -> uts:[4026531838]*

*-> inod of mnt namespace (unique identifier to the container namespace)*

*via CRI api call ExecSyncRequest*

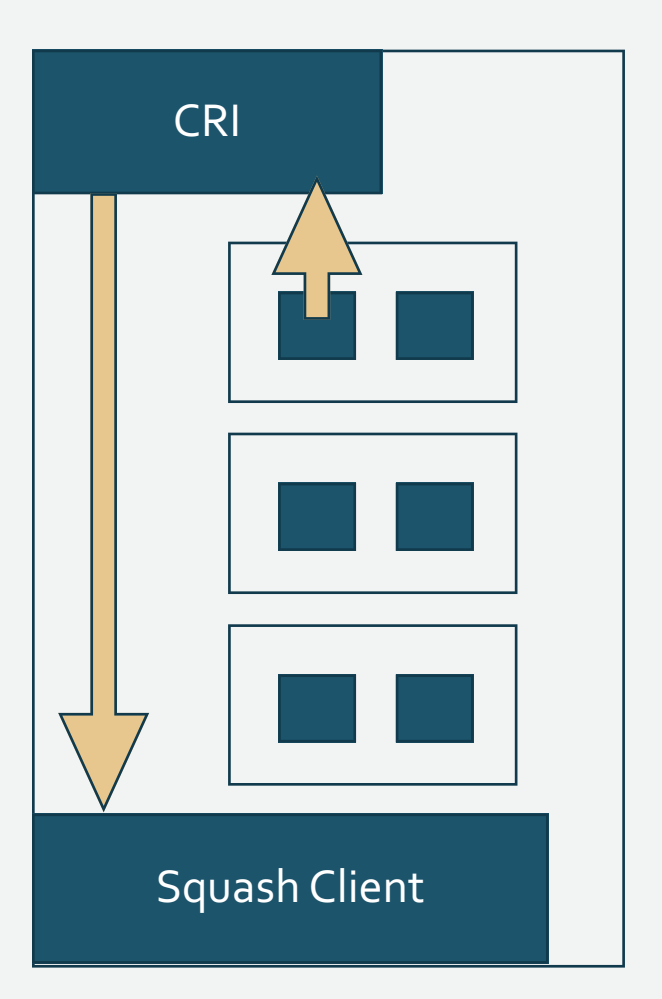

```
func FindPidsInNS(inod uint64, ns string) ([]int, error) {
var res []int
files, err := ioutil.ReadDir("/proc")
 if err != nilreturn nil, err
 }
for \overline{\phantom{a}}, f := range files {
  if !f.IsDir() {
     continue
    }
   pid, err := strconv.Atoi(f.Name())
  if err != nilcontinue
   }
   p := filepath.Join("/proc", f.Name(), "ns", ns)
   if inod2, err := processwatcher.PathToInode(p); err != nil {
     continue
  } else if inod == inod2 {
     res = append(res, pid)
    }
 }
return res, nil
```
}

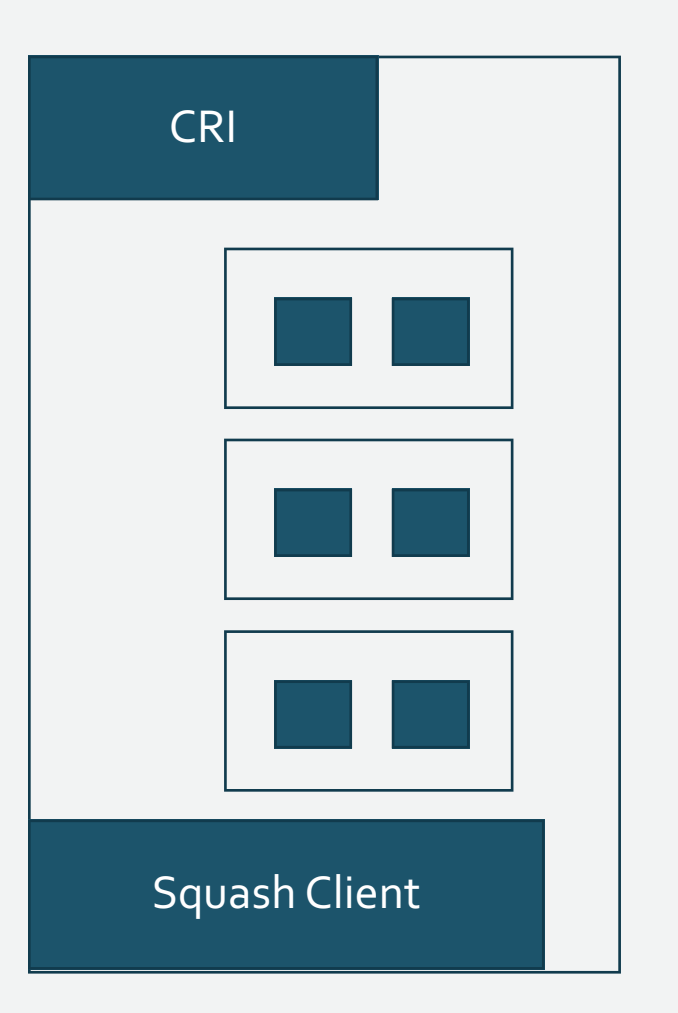

Squash Client runs at the host namespace – we need to translate the pid of the process (application that run in the container) to the host pid namespace to allow debugger to attach.

- It is not going to be always container of docker type
- What if the container cannot run ls ?

## *Squash Architecture: Squash Client*

*Squash server Squash client* 

*Squash client container runtime interface* (to obtain the container host pid)

*Squash client* → runs the debugger, attaches it to the process in the container, and sets the application breakpoints

*Squash client* → return debug session.

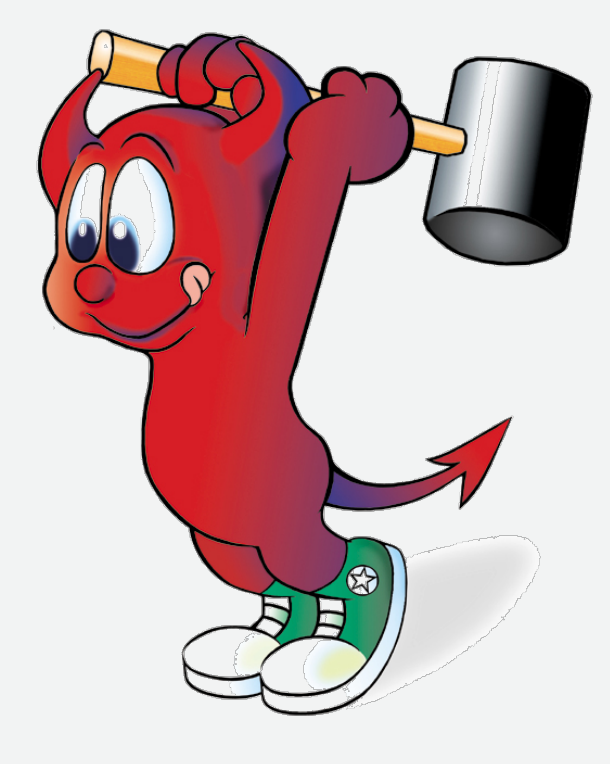

## *squash client: debuggers*

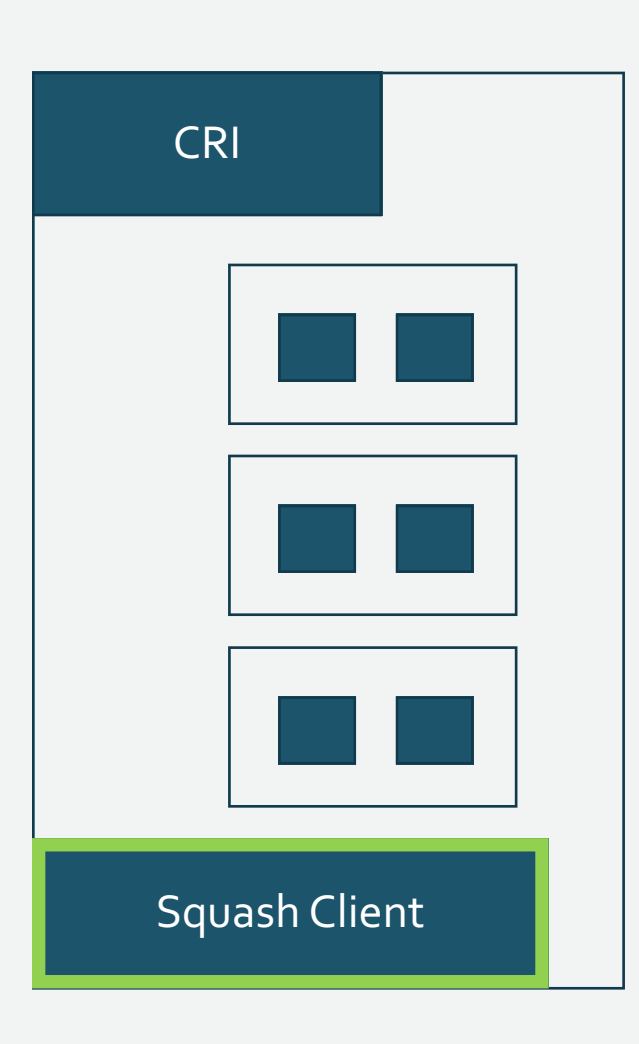

#### FROM ubuntu:16.04

RUN apt-get update **RUN apt-get install --yes gdb build-essential** RUN apt-get install --yes git RUN apt-get install --yes curl # RUN apt-get install --yes golang-1.8-go

RUN curl https://storage.googleapis.com/golang/go1.8.linux-amd64.tar.gz | tar -C /usr/lib -xz

ENV GOROOT /usr/lib/go ENV GOPATH /gopath ENV GOBIN /gopath/bin ENV PATH \$PATH:\$GOROOT/bin:\$GOPATH/bin

**RUN mkdir -p \$GOPATH/src/github.com/derekparker/ && cd \$GOPATH/src/github.com/derekparker/ && git clone https://github.com/derekparker/delve/ RUN cd \$GOPATH/src/github.com/derekparker/delve/ && git checkout v1.0.0-rc.1 RUN cd \$GOPATH/src/github.com/derekparker/delve/cmd/dlv && go install**

COPY squash-client /

EXPOSE 1234

ENTRYPOINT ["/squash-client"]

## *Squash Architecture: Squash Client*

*Squash server Squash client* 

*Squash client container runtime interface* (to obtain the container host pid)

*Squash client* → runs the debugger, attaches it to the process in the container, and sets the application breakpoints

*Squash client* → return debug session.

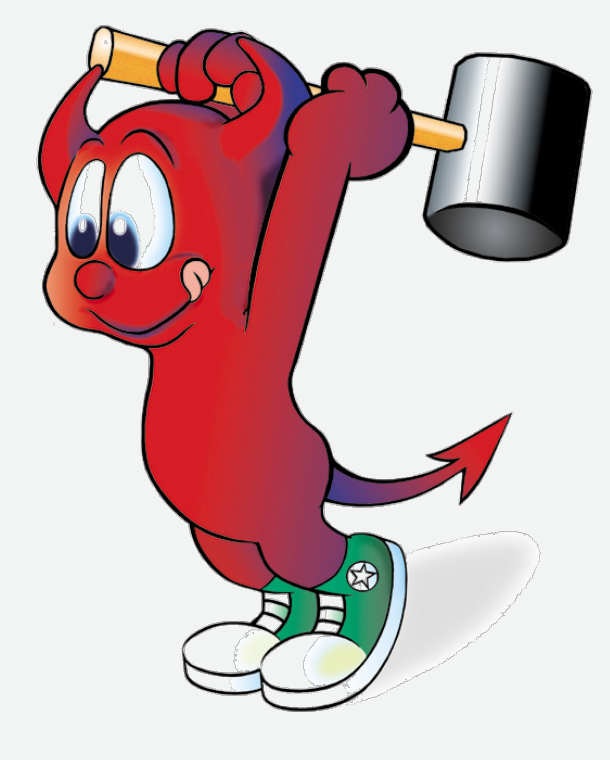

## *multi languages support*

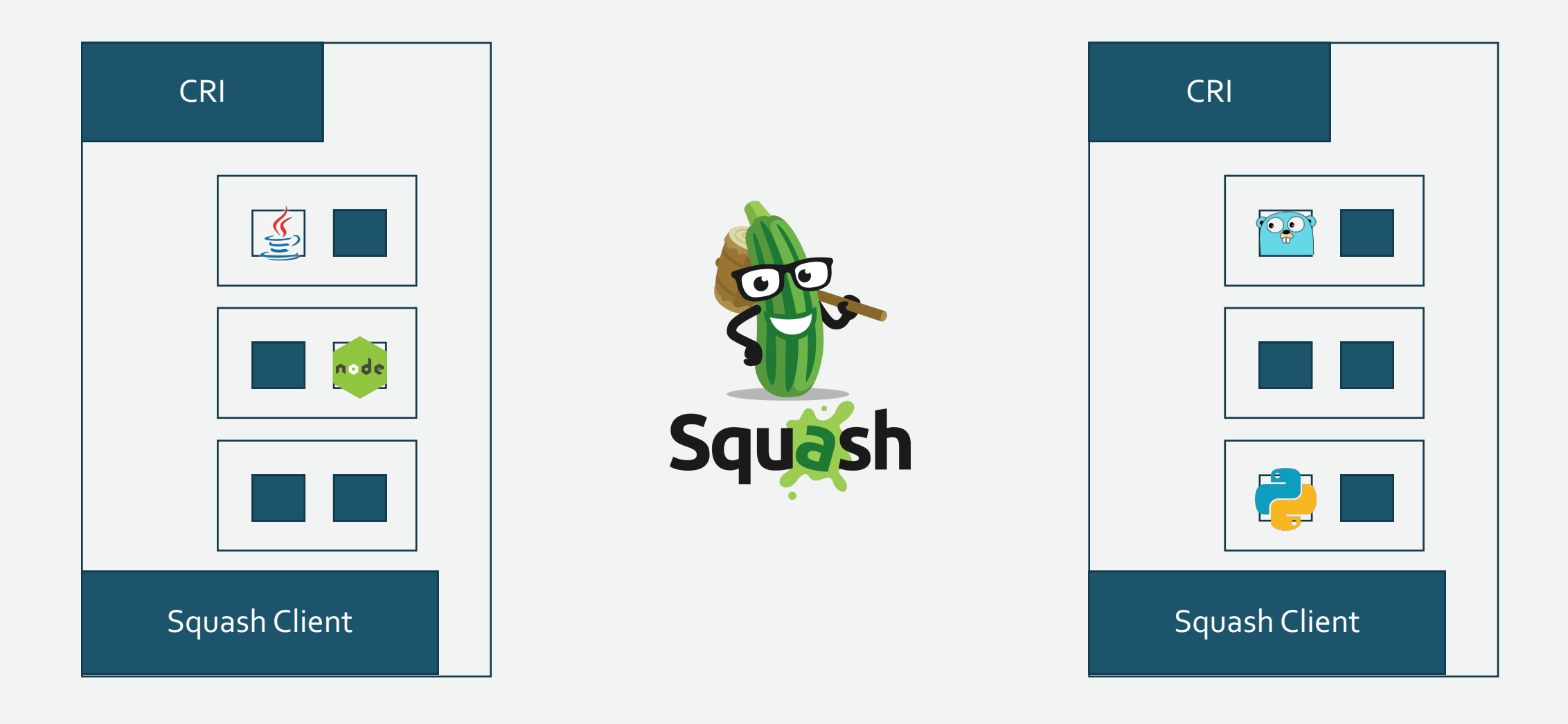

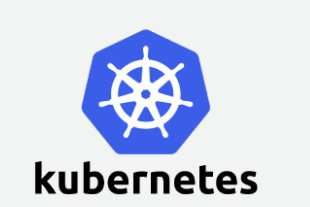

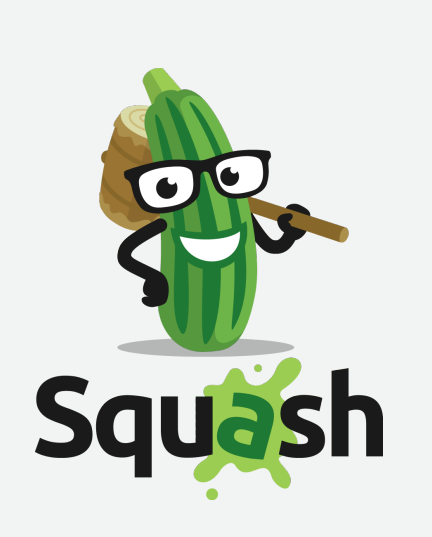

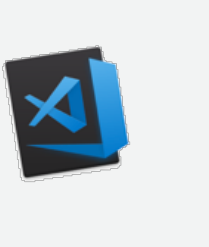

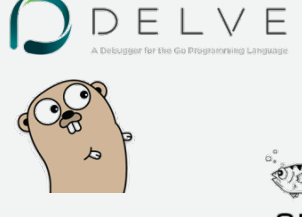

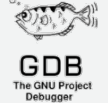

#### Platforms Number 2011 1DEs Debuggers

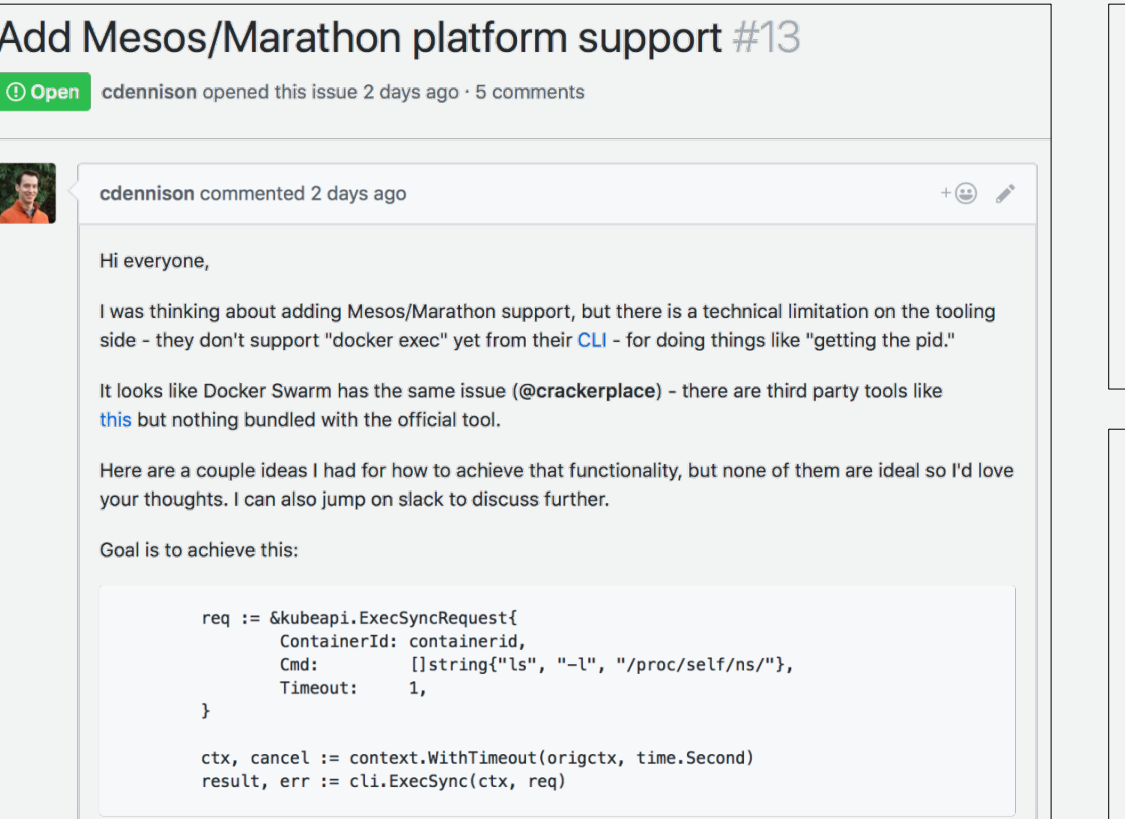

#### Add Swarm platform support #11

O Open crackerplace opened this issue 10 days ago · 5 comments

#### crackerplace commented 10 days ago Just started getting some comfort level with the code. Would like to to add swarm support for squash incrementally.

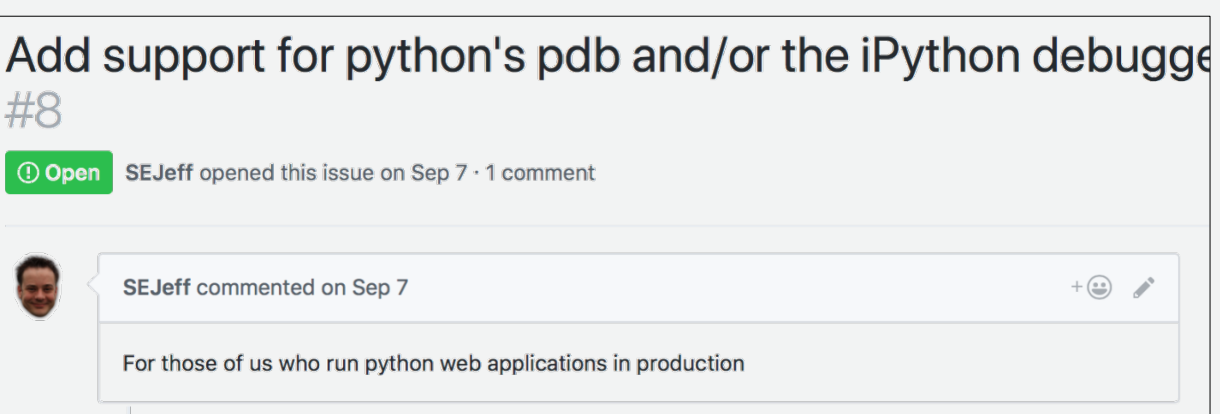

 $+\left(\frac{\cdot}{\cdot}\right)$ 

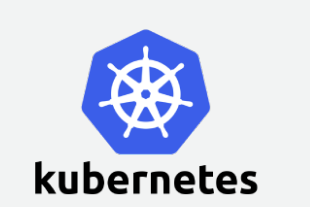

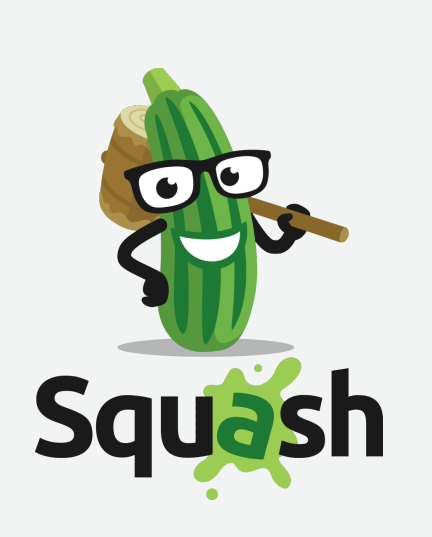

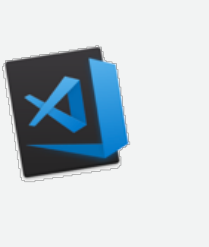

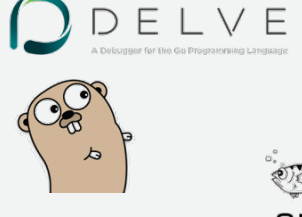

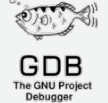

#### Platforms Number 2011 1DEs Debuggers

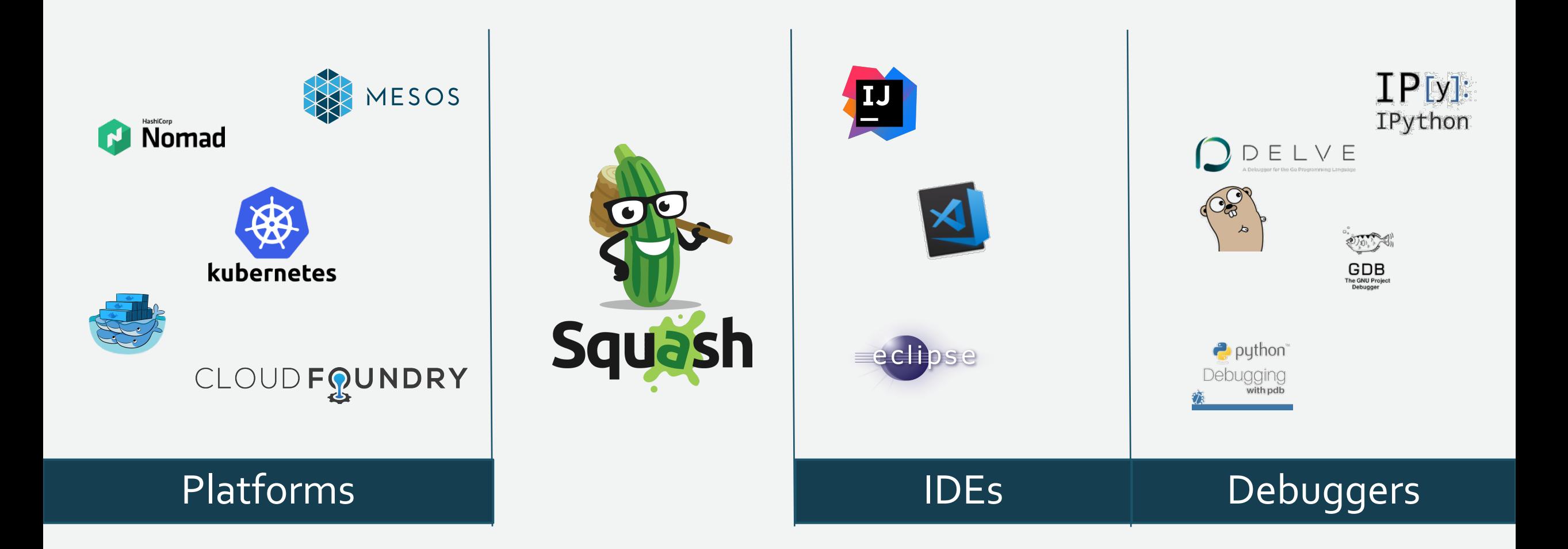

*Platform Interface*

/// Minimal represntation of a container, containing only the data squash cares about - /// The container's name, image and the node it runs on. type Container struct { Name, Image, Node string

}

**/// Runs in the squash server:**

/// Get the container object from its name.

// Note: in environment like kubernetes, the containername will be namespace:pod-name:container-name

type ContainerLocator interface {

Locate(context context.Context, attachment interface{}) (interface{}, \*Container, error)

```
}
```
#### **/// Runs in the squash client:**

/// Get the pid of a process that runs in the container. the pid should be in our pid namespace, /// not in the container's namespace. type Container2Pid interface {

GetPid(context context.Context, attachment interface{}) (int, error)

}

type DataStore interface { Store() Load()

}

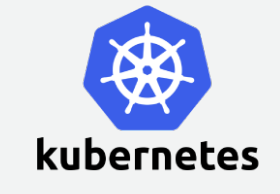

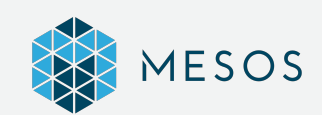

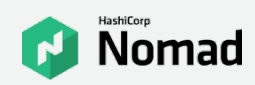

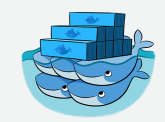

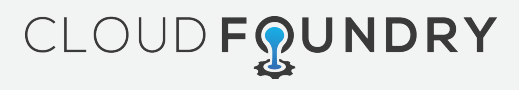

## *Debuggers interface*

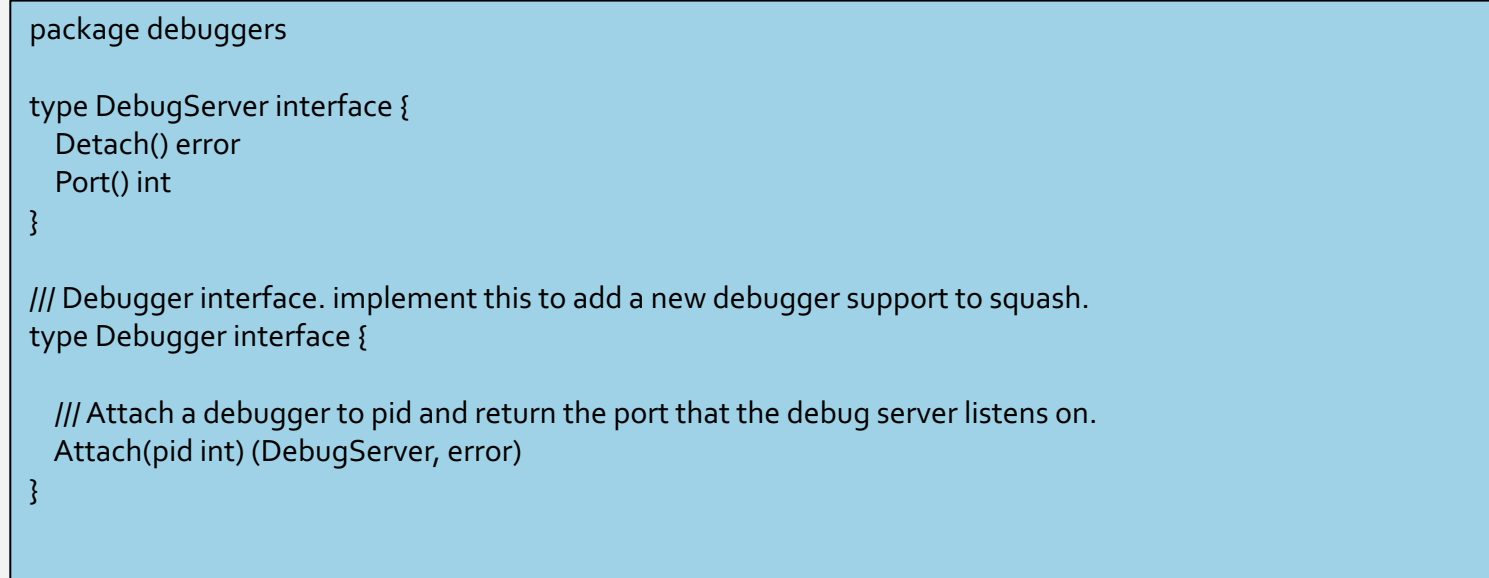

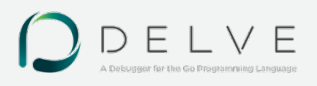

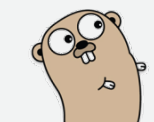

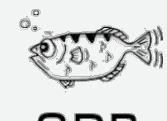

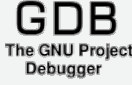

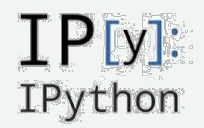

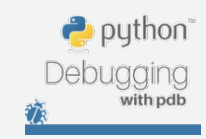

… and add it to the client docker file

## *Squash: IDE*

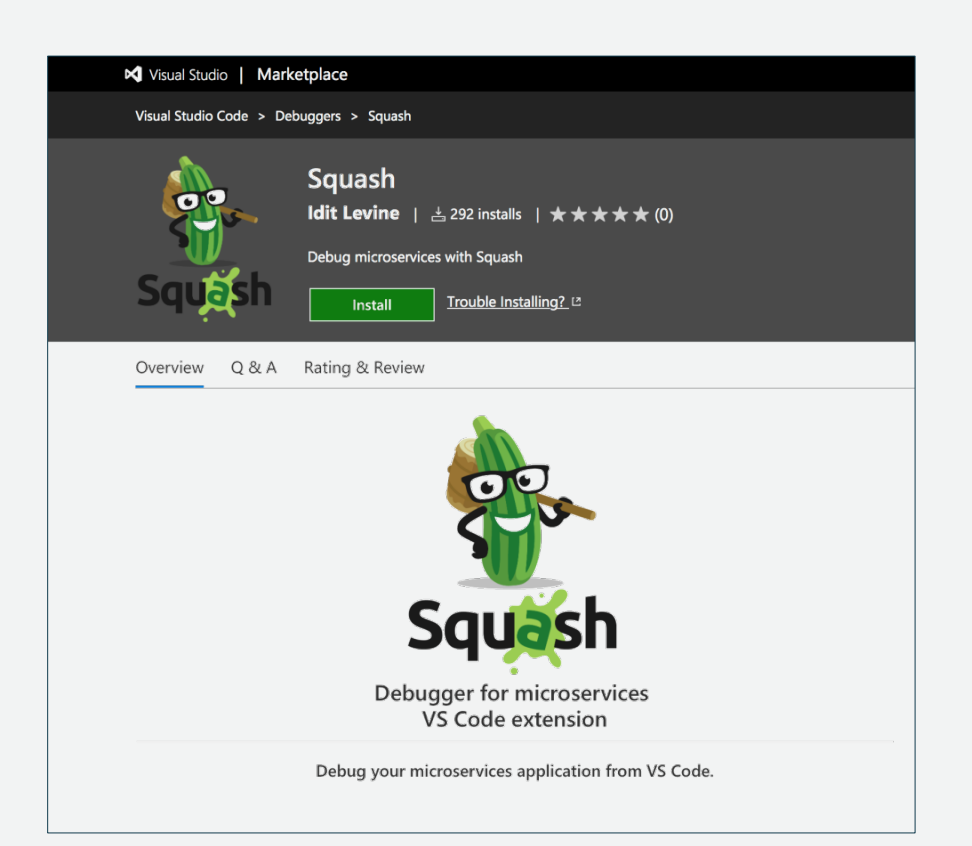

#### **Eclipse Extension Points and Extensions - Tutorial** Lars Vogel (c) 2008, 2016 vogella GmbH - Version 2.5, 06.07.2016 Table of Contents 1. Prerequisites for this tutorial 2. Extensions and extension points 3. Creating an extension point 4. Adding extensions to extension points 5. Accessing extensions 6. Extension Factories 7. Exercise: Create and evaluate an extension point 8. About this website 9. Links and Literature Appendix A: Copyright and License Eclipse Extension Points. This tutorial describes the definition and usage of the Eclipse Extension Points. The article is written for and Eclipse 4.2 but you can easily adjust it for Eclipse 3.x.

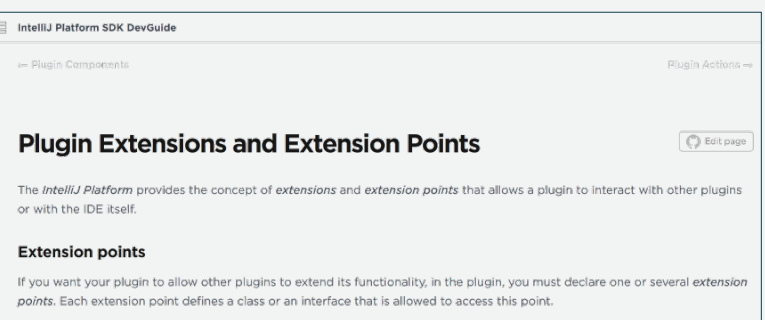

#### **Extensions**

If you want your plugin to extend the functionality of other plugins or the intelliJ Platform, you must declare one or several extensions.

#### How to declare extensions and extension points

You can declare extensions and extension points in the plugin configuration file plugin.xml, within the extensions> and <extensionPoints> sections, respectively.

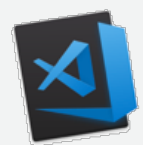

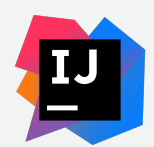

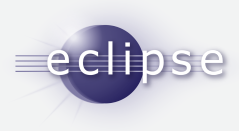

## *Squash: open source project*

We are looking for community help to add support for more debuggers, *platforms and IDEs.*

*Check out at github:* https://github.com/solo-io/squash

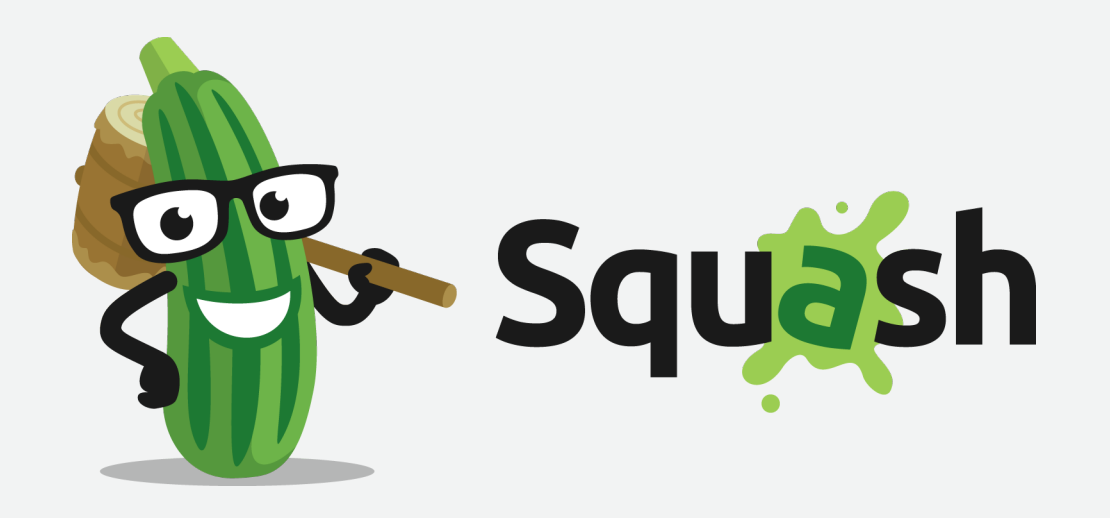

#### *Solution III*

#### *Service mesh*

*Service Mesh* 

#### *Service mesh data plane:*

Touches every packet/request in the system. Responsible for *service discovery*, *health checking*, *routing*, *load balancing*, *authentication/authorization*, and *observability*.

#### *Service mesh control plane:*

Provides *policy* and *configuration* for all the running data planes in the mesh. Does not touch any packets/requests in the system. *The control plane turns all of the data planes into a distributed system*.

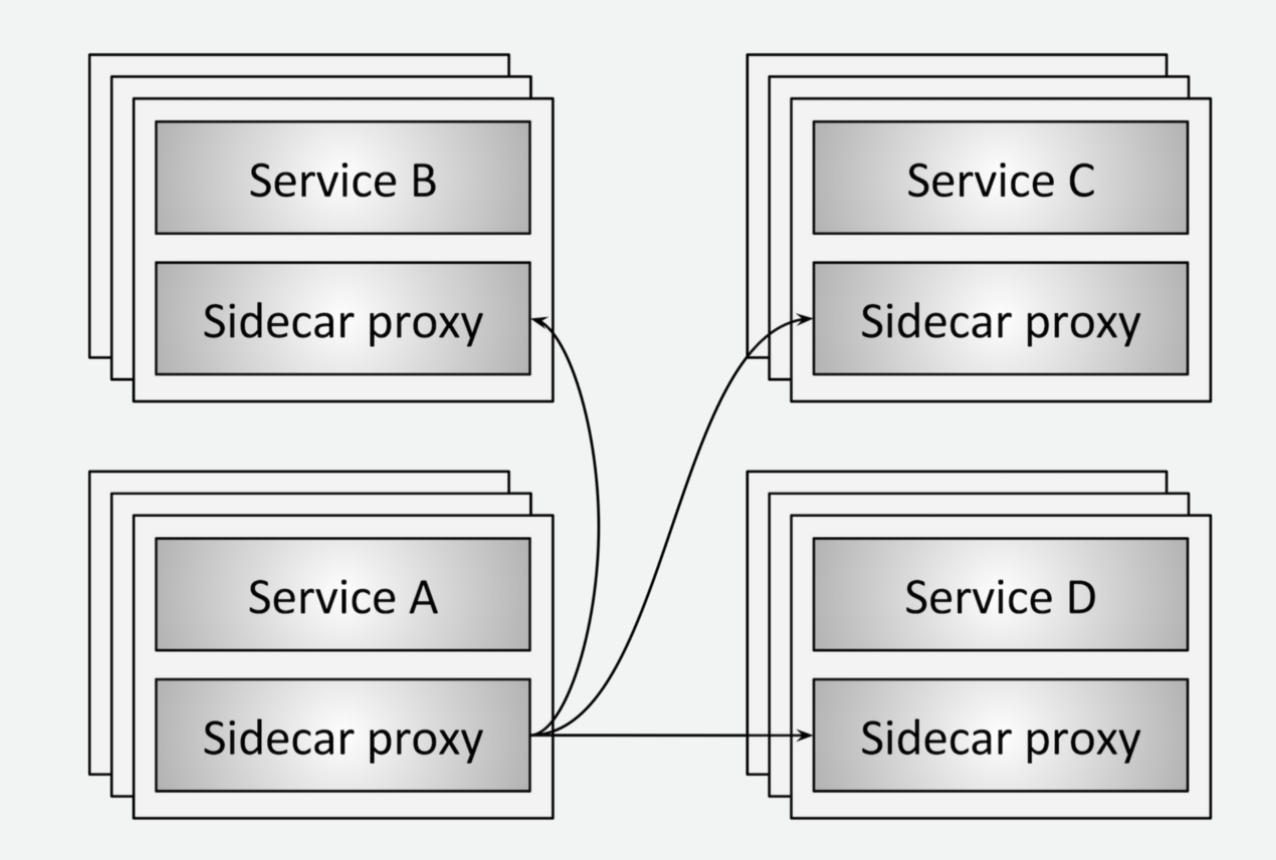

*Envoy – data plane*

*Out of process architecture:* developers to focus on business logic

*Modern C++11 code base:* Fast and productive.

*L3/L4 filter architecture:* Can be used for things other than HTTP (TCP proxy at its core)

*HTTP L7 filter architecture:* Make it easy to plug in different functionality.

The network should be transparent to applications. When network and application problems do occur it should be easy to determine the source of the problem.

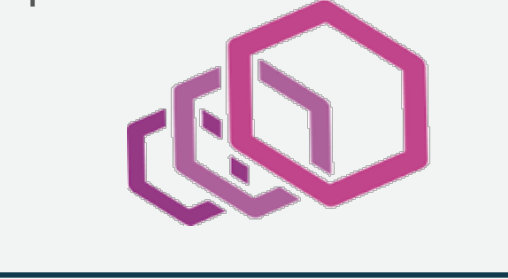

*HTTP/2 first!* (Including gRPC and a nifty gRPC HTTP/1.1 bridge).

**Service discovery** and **active health checking.** 

Advanced *load balancing*: Retry, timeouts, circuit breaking, rate limiting, shadowing, etc.

Best in class *observability*: stats, logging, and tracing.

Edge proxy: *routing* and *TLS*.

#### *Istio – control plane*

**Pilot:** responsible for the lifecycle of Envoy instances deployed across the Istio service mesh. Pilot exposes APIs for *service discovery*, dynamic updates to *load balancing pools* and *routing tables*.

*Mixer:* provides *Precondition Checking*  (authentication, ACL checks and more), *Quota Management* and *Telemetry Reporting.* 

*Istio-Auth* enhance the security of microservices and their communication without requiring service code changes.

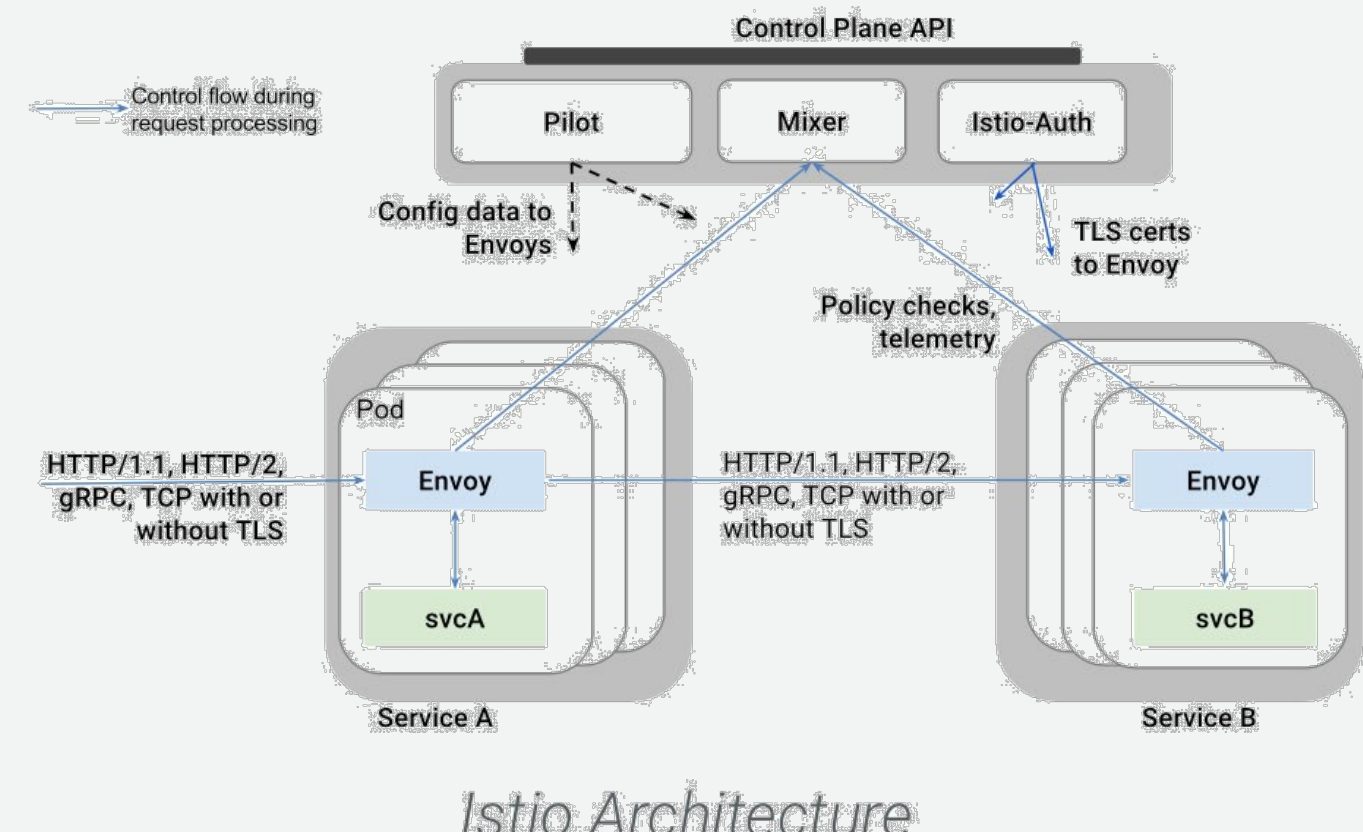

*Towards an integrated solution*

*Service mesh, OpenTracing, and Squash*

## *The whole solution*

#### **Step 1:**

*vs code extension → Squash server creates a* debug config (service & image) and waits for the debug session to connect.

#### **Step 2:**

*envoy* gets a curl request with squash header

#### **Step 3:**

→ envoy asks Squash server to debug itself (namespace & pod) and waits for the debug session.

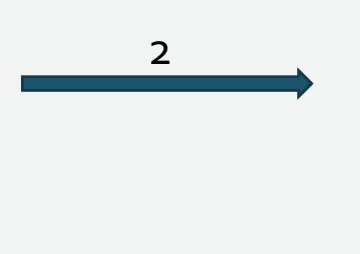

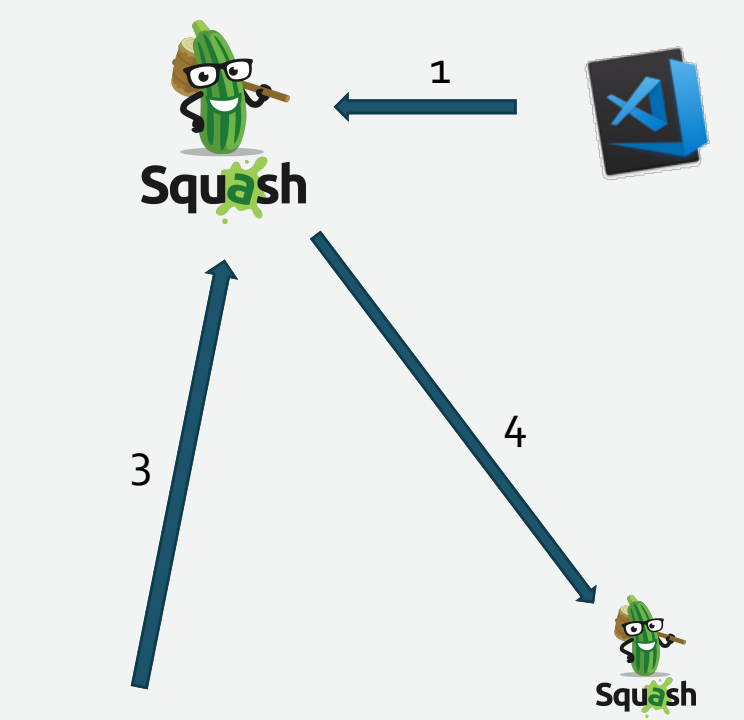

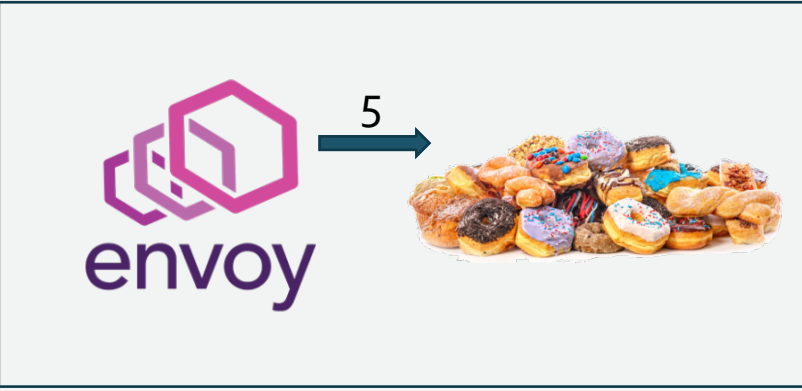

#### *The whole solution*

**Step 4:**  *Squash server Squash client* 

*Squash client container runtime interface* (to obtain the container host pid)

*Squash client* → runs the debugger, attaches it to the process in the container, and sets the application breakpoints

*Squash client* → returns debug session.

#### **Step 5:**

*vs code extension*  $\rightarrow$  connects to the debug server & transfers control to the native debug extension. *envoy* resumes traffic to the app

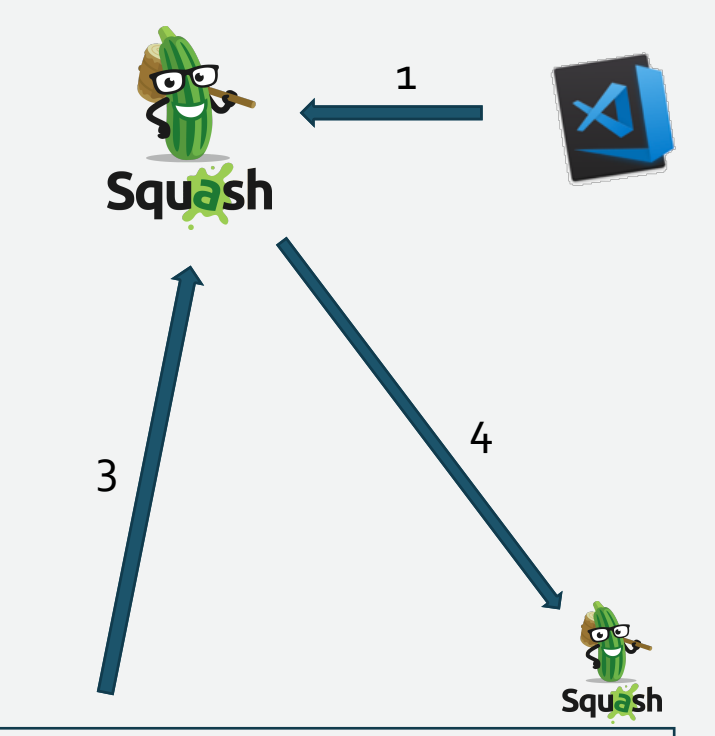

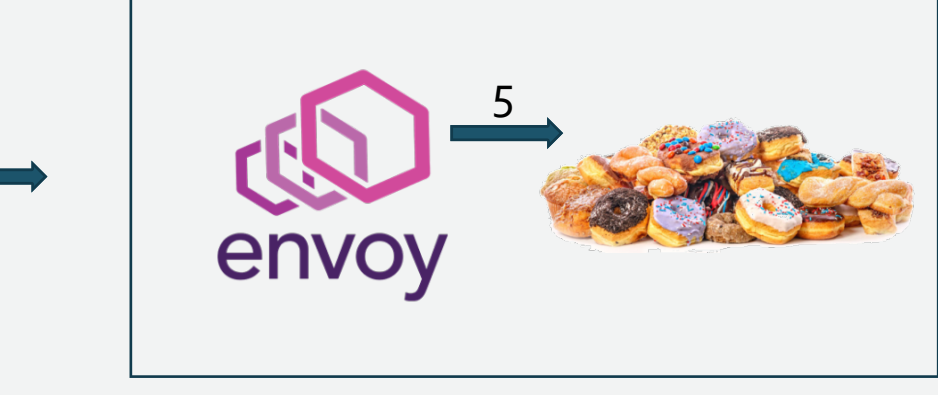

2

*Envoy plugin*

Envoy::Http::FilterHeadersStatus SquashFilter::decodeHeaders(Envoy::Http::HeaderMap& headers, bool ) {

if (squash\_cluster\_name\_.empty()) { ENVOY\_LOG(warn, "Squash: cluster not configured. ignoring."); return Envoy::Http::FilterHeadersStatus::Continue; }

// check for squash header const Envoy::Http::HeaderEntry\* squasheader = headers.get(Envoy::Http::LowerCaseString("x-squash-debug"));

if (squasheader ==  $nullptr$ ) { ENVOY\_LOG(warn, "Squash: no squash header. ignoring."); return Envoy::Http::FilterHeadersStatus::Continue; }

// get pod and container name const char\* podc = std::getenv("POD\_NAME"); if (podc ==  $nullptr$ ) { ENVOY\_LOG(warn, "Squash: no podc. ignoring."); return Envoy::Http::FilterHeadersStatus::Continue;

} std::string pod(podc); if (pod.empty())  $\{$ ENVOY\_LOG(warn, "Squash: no pod string. ignoring."); return Envoy::Http::FilterHeadersStatus::Continue; }

only be added if squash server install & not in squash pods – configuration in pilot const char\* podnamespacec = std::getenv("POD\_NAMESPACE"); if (podnamespacec == nullptr)  $\{$ ENVOY\_LOG(warn, "Squash: no podnamespacec. ignoring."); return Envoy::Http::FilterHeadersStatus::Continue;

std::string podnamespace(podnamespacec); if (podnamespace.empty()) { ENVOY\_LOG(warn, "Squash: no container string. ignoring."); return Envoy::Http::FilterHeadersStatus::Continue;

}

}

}

ENVOY\_LOG(info, "Squash:we need to squash something");

// get squash service cluster object // async client to create debug config at squash server // when it is done, issue a request and check if it is attached. // retry until it is. or until we timeout // continue decoding. Envoy::Http::MessagePtr request(new Envoy::Http::RequestMessageImpl()); request->headers().insertContentType().value(std::string("application/json")); request->headers().insertPath().value(std::string("/api/v2/debugattachment")); request->headers().insertHost().value(std::string("squash-server")); request->headers().insertMethod().value(std::string("POST")); std::string body = "{\"spec\":{\"attachment\":{\"pod\":\"" + pod + "\",\"namespace\":\"" + podnamespace + "\"}, \"match\_request\":true}}"; request->body().reset(new Envoy::Buffer::OwnedImpl(body));

state = CREATE\_CONFIG; in flight request  $=$ cm\_.httpAsyncClientForCluster(squash\_cluster\_name\_).send(std::move(request), \*this, timeout );

return Envoy::Http::FilterHeadersStatus::StopIteration;

## *Istio – envoy leverage*

#### **Debug in production without pausing the cluster!**

- Pilot support for envoy plugins today hardcoded (Envoy plugin extension without recompile
- We will work with it with envoy and istio team and contribute the code upstream

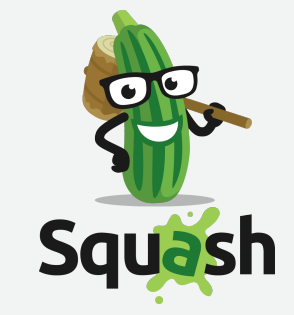

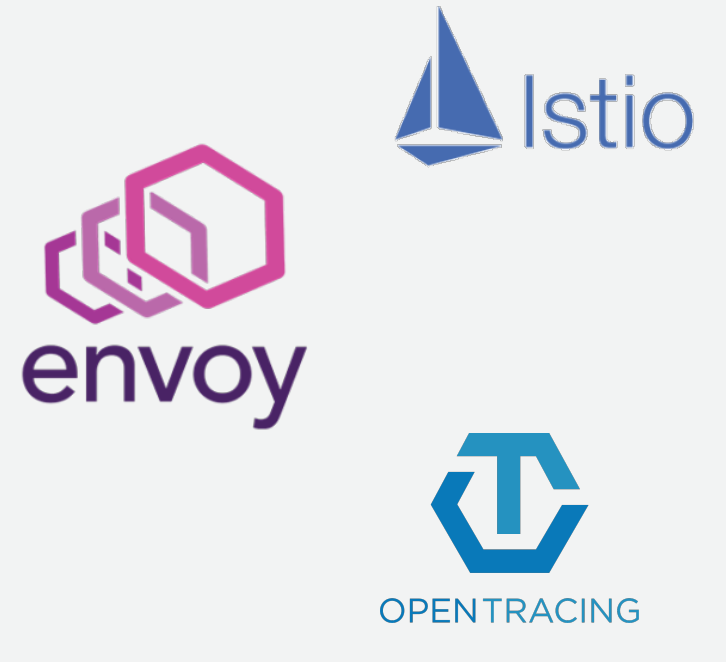

#### *Service Mesh Demo*

*Future ideas*

- Can automate by leveraging similar mechanism of envoy retries:
	- on getting response of 500 (internal errors) run the request with squash header.
- Integration with github
- Web browser IDE
- Integration with OpenTracing
- Detect latency and zoom in the debug

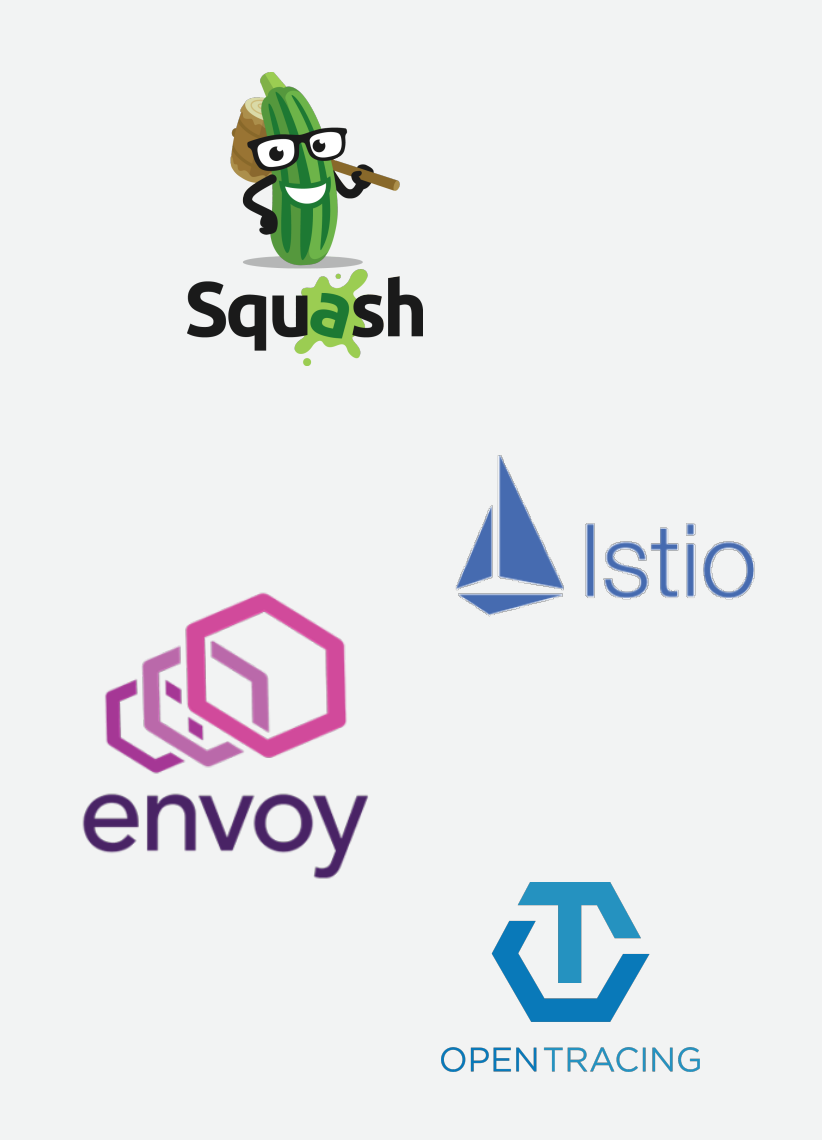

#### Check Squash out: *github.com/solo-io/squash*

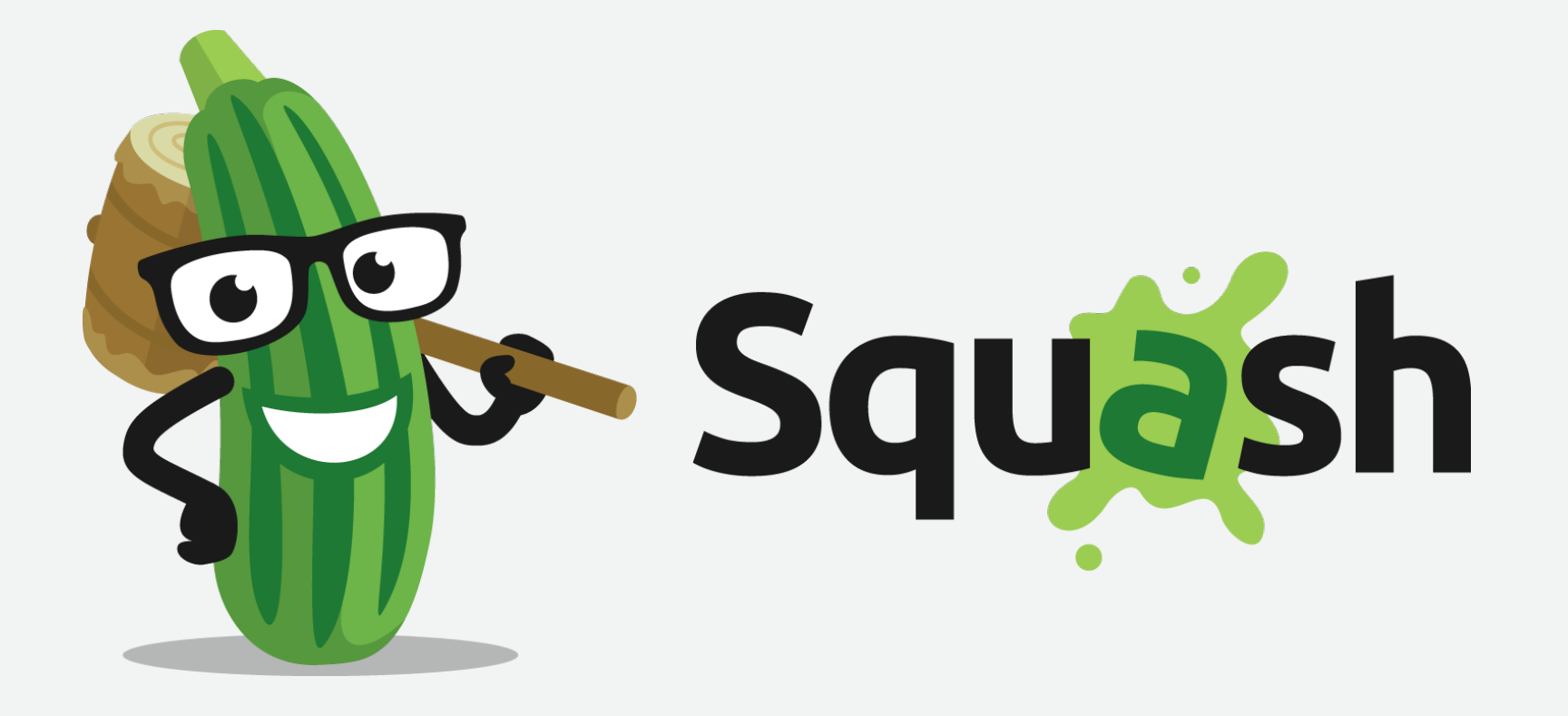